# **Administration et sécurité des réseaux**

# **Chapitre 3, Partie 3**

Le Protocole FTP (File Transfer Protocol)

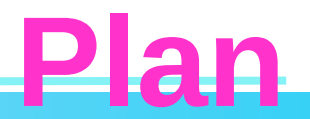

□ Présentation du protocole

- □ Fonctionnement
- Q Configuration et options

# **Présentation de FTP**

### **Fonctionnalités :**

- □ Téléchargement (Download) anonyme ou par utilisateur.
- Dépôt (Upload) anonyme ou par utilisateur

### **Deux types d'accès FTP:**

- **Utilisateur** (l'utilisateur requiert un compte sur le serveur)
- **Anonyme**: n'importe qui sur l'Internet peut initier une connexion FTP:
	- Login: « anonymous »
	- Password: n'importe quel MdP est accepté
	- Défini par défaut dans chaque serveur FTP, iI a accès au répertoire /var/ftp comme racine.
	- □ Il peut avoir le droit de Download ou Upload.
	- □ Utile pour des connexions rapides anonymes et sans authentification (à travers Internet par exemple).

 $\Box$ 

## **Présentation de FTP**

#### **FTP utilise deux connexions TCP séparées:**

- **Canal de Commandes:** pour transporter les commandes et leurs résultats entre le client et le serveur
- **Canal de données:** pour transporter les listes de répertoires et les fichiers transférés.

#### **Deux modes de connexions FTP:**

- **Normal**
- **Passif**

## **FTP en mode normal**

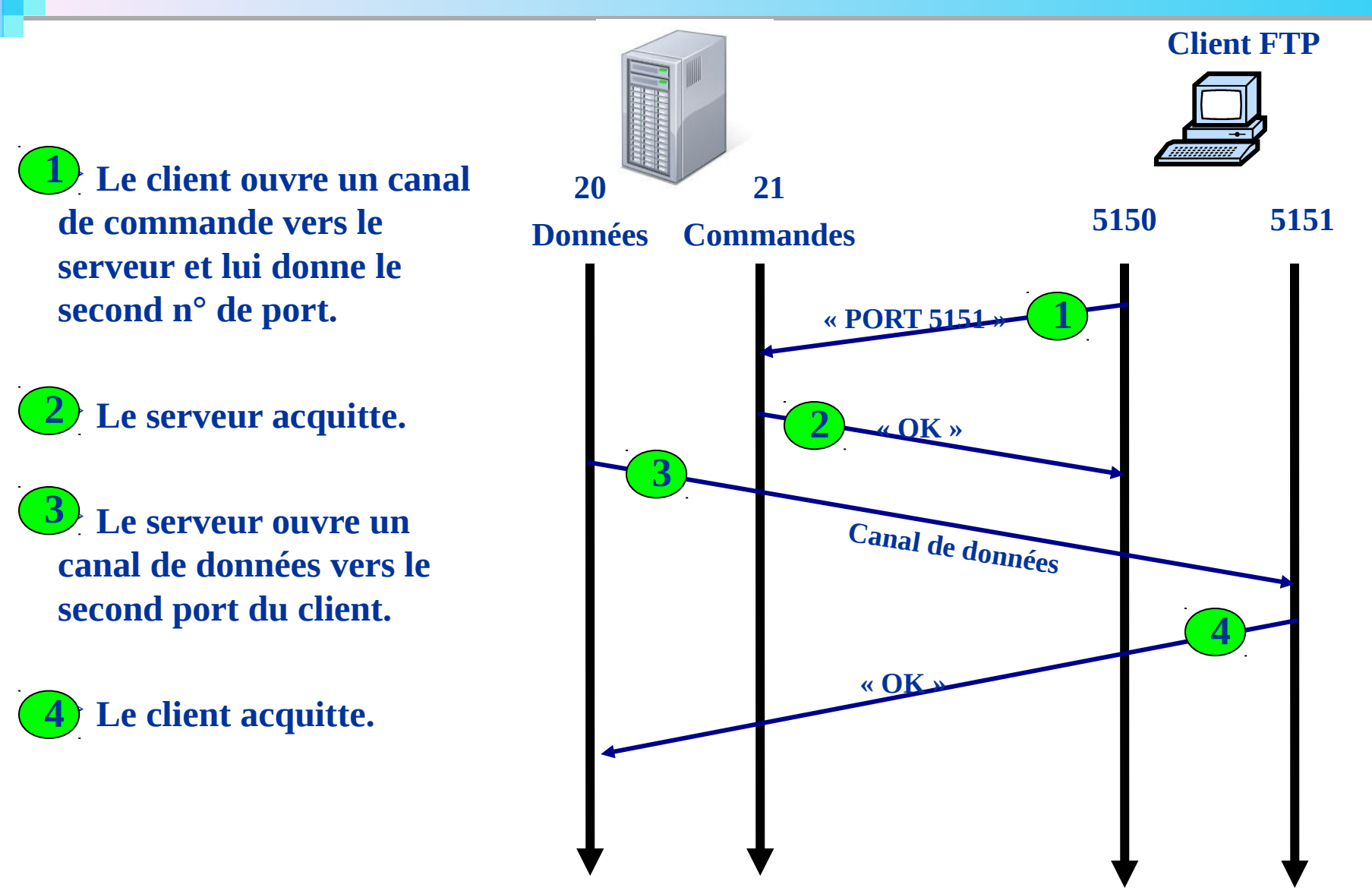

### **FTP en mode passif**

□ Supporté par la plupart des serveurs et des clients FTP

 **Le client ouvre un canal**  1 **de commandes vers le serveur et lui précise le mode passif.**

 **Le serveur alloue le port**  2 **pour le canal de données et en informe le client.**

**3** Le client ouvre le canal **de données vers le second port du serveur.**

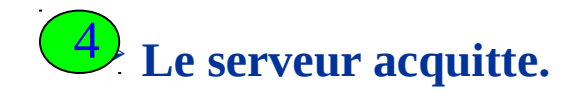

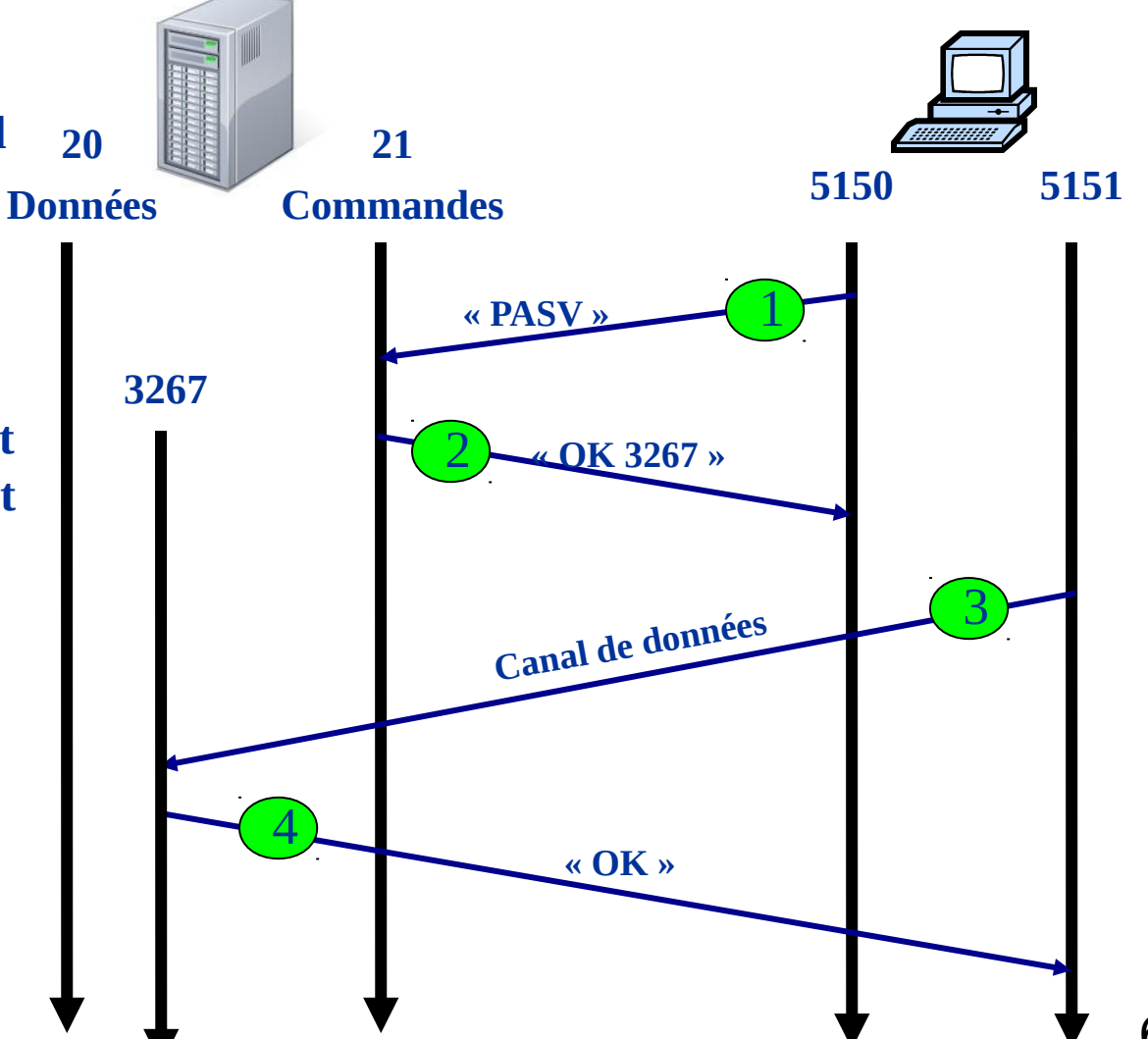

### **Commandes FTP**

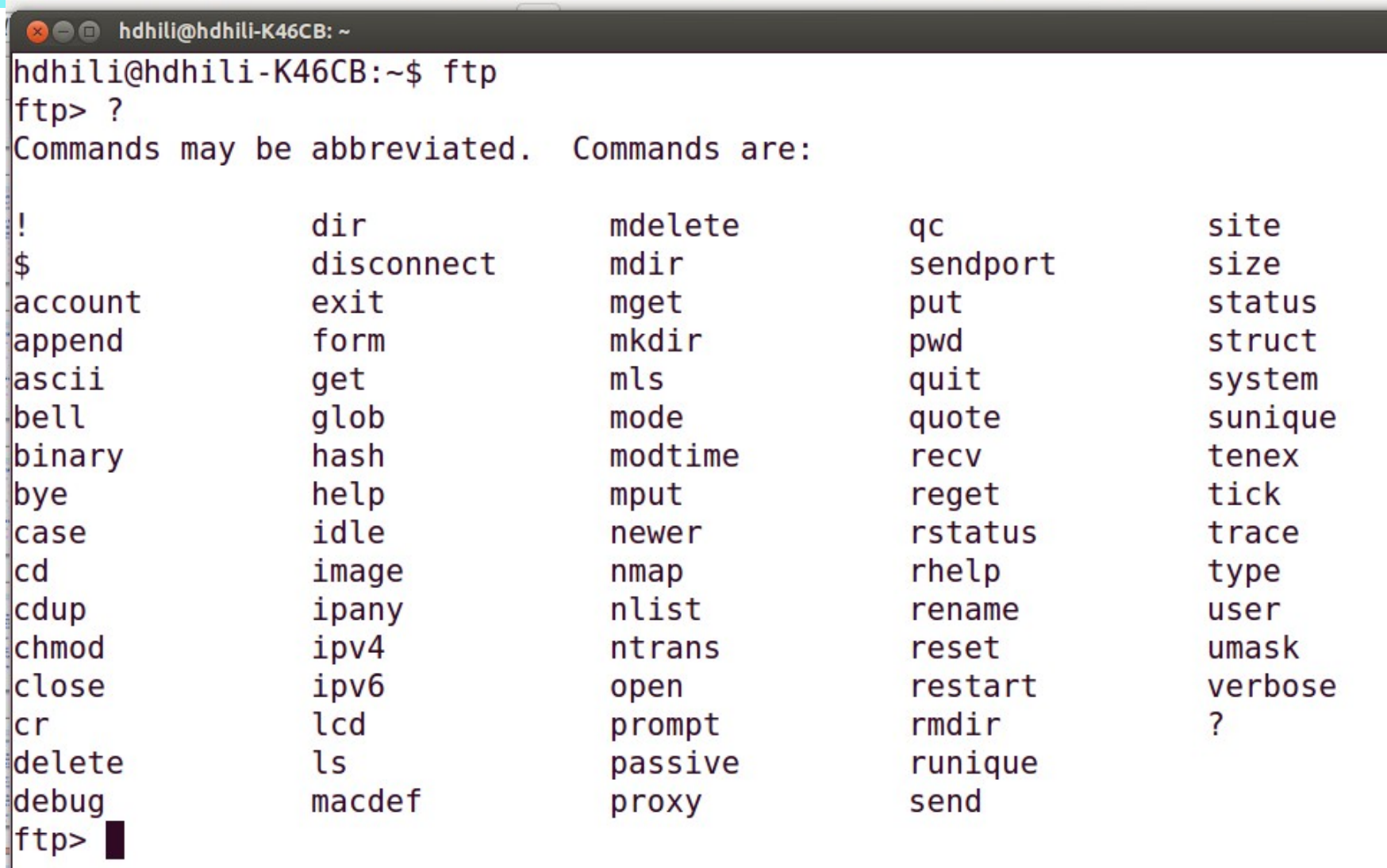

- Implémentation courante du serveur sous linux : **vsftpd**
- **I** Identité :
	- $\Box$  Type : service standalone
	- Ports : 20 et 21
	- $\Box$  Démon : /etc/init.d/vsftpd (service vsftpd start)
	- $\Box$  Fichier de configuration : /etc/vsftpd.conf
	- Logs : /var/log/messages , /var/log/vsftpd.log et /var/log/xferlog(si activé)

# **Service FTP: mise en oeuvre**

- Configuration à travers le fichier /etc/vsftpd.conf
- Configuration du service de téléchargement (Download).
	- $\Box$  Pour autoriser la connexion par le compte anonymous :

#### **anonymous\_enable=YES**

 Pour autoriser la connexion par les utilisateurs non privilégiés du système et ne les autoriser que de travailler dans leur répertoire sous /home

#### **local\_enable=YES chroot\_local\_user=YES**

- Configuration du service de dépôt (Upload) anonyme.
	- Pour autoriser l'écriture dans les répertoires par défaut :

#### **write\_enable=YES**

Pour autoriser le dépôt (Upload) par l'utilisateur anonymous :

#### **anon\_upload\_enable=YES**

- $\Box$  Créer un répertoire sous /var/ftp réservé pour le Upload
- $\Box$  Lui assigner les permissions nécessaires pour qu'il soit accessible pour l'utilisateur anonymous

A chaque modifications des paramètres du service relancer vsftpd :

#### **service vsftpd restart Ou /etc/init.d/vsftpd restart**

**Connexion d'un client à un serveur FTP:** 

- **ftp : Commande en mode texte interactif existante sous plusieurs systèmes d'exploitations.**
	- Commandes disponibles sous ftp : ls, get, put, cd, lcd, pwd, ?, bye

#### **À travers un navigateur web (ftp://@ipftpserver)**

- **Plusieurs applications graphiques selon les distributions**
	- Exemple : Filezilla
		- □ Full-featured graphical FTP/FTPS/SFTP client
		- □ Supports FTP, FTP over SSL/TLS (FTPS) and SSH File Transfer Protocol (SFTP)

## **FTPS: FTP over SSL/TLS**

Créer un certificat et une clé privée pour le serveur

sudo openssl req -x509 -nodes -days 365 -newkey rsa:1024 -keyout /etc/ssl/private/ssl-cert-snakeoil.key -out /etc/ssl/certs/ssl-cert-snakeoil.pem

Ajouter sur vsftpd.conf

# location of the RSA certificate to use for SSL encrypted connections. rsa\_cert\_file=/etc/ssl/certs/ssl-cert-snakeoil.pem

# location of the RSA key to use for SSL encrypted connections. rsa private key file=/etc/ssl/private/ssl-cert-snakeoil.key

# force SSL. This will restrict clients that can't deal with TLS ssl enable=YES allow anon ssl=NO force local data ssl=YES force\_local logins ssl=YES

# configure the server to use TLS (more secure than SSL) #explicitly allowing TLS and denying the use of SSL

**ssl\_tlsv1=YES ssl\_sslv2=NO ssl\_sslv3=NO**

#If set to yes, all SSL data connections are required to exhibit SSL session reuse (which proves that they know the same master secret as the control channel). Although this is a secure default, it may break many FTP clients, so you may want to disable it **require\_ssl\_reuse=NO**

#select which SSL ciphers vsftpd will allow for encrypted SSL connections **ssl\_ciphers=HIGH**

# allow writeable chroot if **chroot\_local\_user** was set to **YES allow\_writeable\_chroot=YES**

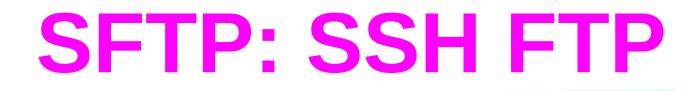

# À faire en TP